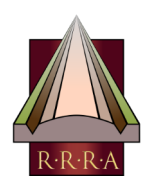

# IMAGE COPYRIGHT, ATTRIBUTION & RESOURCES: FOR USE IN ITINERA & OTHER RRRA DOCUMENTS

PREPARED BY MIKE HAKEN, NOVEMBER 2020

# **CONTENTS**

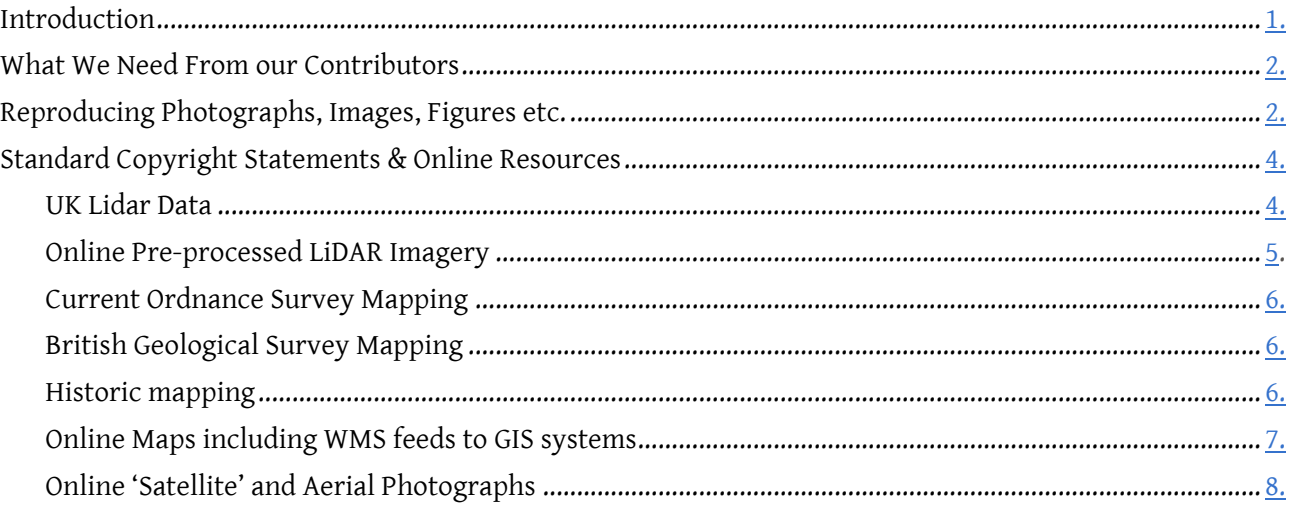

# <span id="page-0-0"></span>INTRODUCTION

If you are looking to submit an article containing illustrations of any kind to an RRRA publication or report, it is important that you read this document thoroughly, EVEN IF YOU HAVE PREVIOUSLY PUBLISHED ELSEWHERE. Whilst some of the content and guidance may already be second nature to some, we have included a list of the standard attribution statements which must be utilised in our publications when incorporating work from online and other digital sources. This list also provides a valuable resource list with links to the various websites. Using the sources and standardised attribution statements in the list will ensure that you know you have the permissions safely in place to reproduce material, and that you have attributed and recognised it's creators correctly. PLEASE BE AWARE THAT WORK SUBMITTED THAT DOES NOT ATTRIBUTE MATERIAL ACCORDING TO OUR GUIDELINES OR USE THESE STANDARD STATEMENTS CORRECTLY WILL BE RETURNED FOR REVISION.

Why must we insist on this? In short, we have to be sure that we have permission to reproduce material contained in illustrations, and that such material is correctly recognised and attributed according to the stipulations of the original creator or publisher. Failure to do so would not only be unprofessional, but also be a breach of copyright.

We recognise, however, that it is not always easy to know whether or not certain material that is easily accessible on the internet can be legally reproduced for publication, or if it can, what wording should be used when including an attribution statement, since the required information is all too often buried deep in legal jargon in an obscure part of a website. As a result, it is all too easy to find images online and assume that they are in the public domain and that all that is needed is to mention the creator (e.g. Google), or indeed that no attribution is needed at all. We have recently received submissions from seasoned academics who have made this assumption. IN 99.99% OF CASES SUCH AN ASSUMPTION WOULD BE WRONG AND RESULT IN A BREACH OF COPYRIGHT.

To help ensure that our contributors & illustrators get it right first time when preparing images for use in RRRA publications and reports, we have prepared this document, a guide to ensuring that permission to reproduce exists, and that images are correctly attributed. It provides clear details of what we need from our contributors, but also incorporates a list of the most commonly utilised resources (and some a bit more obscure) that may be legally reproduced without additional permissions needing to be sought, along with the attribution statements stipulated by the original publishers.

# WHAT WE NEED FROM OUR CONTRIBUTORS

When you create an image which is later published, you retain ownership of the copyright to that overall image, unless you assign copyright to someone else, something RRRA will never ask you to do (although we do retain the right to publish). However, if your image includes material created by someone else, such as a background map, or LiDAR data, or a drawing in a book or report, the copyright of that material still belongs to the individual or organisation that created it, and/or potentially to the previous publisher. You cannot publish your image without their permission, even though you own its overall copyright. Copyright laws vary from country to country and can be complex, but most commonly (and in the UK), copyright lasts for 70 years after that creator's death and during that time work may not be reproduced without permission. Those individuals or organisations (or their heirs) may well grant you permission, or a licence, to publish their work, but they will still retain copyright. An excellent guide to the many issues has been produced for their authors by [Oxford University Press](https://global.oup.com/academic/authors/author-guidelines/copyright-permissions/?lang=en&cc=gb) however for our purposes we will keep things as simple as possible.

You should include the copyright and attribution statement in relatively small text within the image itself. This is preferred wherever possible, since it will be automatically reproduced should the image ever be copied by someone else. Otherwise, include it in your caption. Captions should also include the figure number (never include the fig. no. in the image itself), a description, and any reference numbers that allow the reader to identify the original file.

PROPER ATTRIBUTION MUST BE INCLUDED ON OR NEXT TO EVERY IMAGE; A GENERAL ATTRIBUTION STATEMENT COVERING MULTIPLE IMAGES WILL NOT BE PERMITTED.

# REPRODUCING PHOTOGRAPHS, IMAGES, FIGURES ETC.

The basic principles are simple – you **must** have permission to publish someone else's work, and you **must** give proper accreditation. The following simple steps will help ensure you get it right.

In **all** other cases, you **must** seek permission to reproduce the material you want to use, otherwise you will be in breach of copyright law.

If you already have permission as in paragraph 2.iii) above, you will normally also know the identity of the copyright holder. Otherwise (excepting most websites), you are usually looking for the copyright symbol followed by the name of the author(s) or publisher

### **1. Identify material where you do not hold copyright (third party copyright works).**

This sounds obvious, since as a general rule, if you didn't create it, you don't hold copyright. However this can include material created by yourself and published, but where copyright has been assigned to a publisher.

### **2. Determine whether or not permission must be sought**

**i) If you have traced or re-drawn part of someone else's work** previously published in an academic work, such as a site plan, you will generally not need to ask permission (it's better if you do), provided you attribute correctly. Your attribution statement should cite the work containing the original image and therefore read something like *'After Bloggs J, 2001 fig. 7'* with an entry in your bibliography as with any other citation. It is good practice in these cases to approach the creator of the work first.

**ii) A work is out of copyright**. In the UK, copyright usually continues for 70 years after the creator's death, 50 years if computer generated. The exception is Crown Copyright material which has been published, such as Ordnance Survey maps, where copyright continues for 50 years after initial publication.

**iii) Pay to Use Online Sources of Photographs, Maps, Lidar, Satellite/Aerial Imagery**. The required copyright and attribution statement is usually included in the licence which you agreed to when you signed up.

**iii) You already have permission**. If a Creative Commons, other licence, or statement granting permission is clearly given in the source document or website from which you are copying material, then you need not seek permission, but you must always follow the publisher's terms. This may mean using a standard statement supplied by the publisher, which you **must** use if there is one, although they are often difficult to find. Our list in this document provides most of the ones you are ever likely to need. or crediting the original creator whilst giving the licensing detail exactly as stated, e.g. © J. Bloggs 2020 (CC BY-NC-ND). IMPORTANT NOTE – Creative Commons licences that include 'ND' do not allow derivative work, which mean you cannot alter an image or create another deriving from it.

**iv) Public Domain online**. Be extremely wary of any material that claims to be in the Public Domain – it usually isn't. Always trace back to the original source to ascertain the true licensing situation – if that is impossible please don't use it.

#### <span id="page-1-0"></span>**3. Identify the Copyright Holder.**

**i) Books** – this is generally on the reverse of the title page at the front of the book. It may be the author(s), the publisher, and sometimes both.

**ii) Journals and Conference Papers**. The copyright statement will usually be on the first page of the paper, either at the bottom or in the header, and will usually refer to the author(s).

**iii)Websites**. – can be tricky. On content sharing sites such as Flickr the copyright owner is often clearly stated (however on YouTube it isn't). Flickr will also tell you if a Creative Commons licence is in place, although these days it usually isn't. For most online material, the contributor is likely to also be the copyright holder.

If ultimately you cannot locate the copyright holder, then you must not reproduce that material in an RRRA publication.

### **4. Request Permission.**

If you don't have permission to reproduce a work, then you must contact the copyright holder in writing. If contacting publishers, send your request to the 'rights and permissions' department. It can **often take over a month to get a reply**, so do not leave this to the last minute. Always keep copies of your request letters and replies.

### <span id="page-1-1"></span>**5. Acknowledge Permission**.

Once you have permission, it must then be correctly acknowledged. Statements will ideally be incorporated in small text into the image, although they can be given in the caption if absolutely necessary. If the statement applies to part of your final image only, you should stipulate which part.

**i) Entirely your own work** – You should still give an attribution statement. If you want to allow an image to be freely reproduced under a Creative Commons licence, visit the <u>Creative Commons website</u> for your options. A typical statement might read *©Johnny Bloggs 2020, licenced CC BY-SA*

**ii) Free to use Online Sources of Maps, Lidar, Satellite/Aerial Imagery** – If this material is available free of charge, there is almost always a standard attribution statement stipulated by the creator or publisher that must be used. These are often hard to find, so we have created a catalogue of the most frequently utilised ones later in this document.

**iv) Material published online with a Creative Commons licence or in Public Domain**. The Creative Commons licence will be include in the text relating to the image (you may need to click on the image to see this), and must be reproduced properly – stating Creative Commons alone is unacceptable. For example, an image reproduced from the York Museums Trust website would require: *©York Museums and Gallery Trust 2020, reproduced under licence CC BY-SA 4.0* An image from the British Museum website on the other hand is a different licence, and would require *© British Museum 2020, reproduced under licence CC BY-NC-SA 4.0* since commercial use is prohibited. If you have ascertained that an image is definitely in the Public Domain, then you should still credit the creator or source. e.g. *"background image created by Johnny Bloggs, Public Domain"*

**v) Reproducing an image having requested permission** - you will need to use a statement like *Reproduced with permission of Johnny Bloggs. © Johnny Bloggs 2020.* If you are incorporating the image into an

illustration, stipulate which part, e.g. *Topographic data reproduced with permission of Johnny Bloggs. © Johnny Bloggs 2020*

**vi) If you have traced or re-drawn part of someone else's work** previously published in an academic work, such as a site plan, you will generally not need to ask permission (it's better if you do), provided you attribute correctly. Your attribution statement should cite the work containing the original image and therefore read something like '*After Bloggs J, 2001 fig. 7'* with an entry in your bibliography as with any other citation. It is good practice in these cases to approach the creator of the work first.

As already stated, if ultimately you cannot locate the copyright holder, then you must not reproduce that material in an RRRA publication.

# STANDARD COPYRIGHT STATEMENTS & ONLINE RESOURCES

This catalogue has been organised according to the categories of material or data you are likely to incorporate in a diagram, map or illustration. It is not claimed to be comprehensive, but at the time of writing (November 2020), is thought to include every major source of material that you are likely to need to use. If you know of others, let us know and we will add them in.

[UK Lidar Data](#page-2-1) [Online Pre-processed LiDAR Imagery](#page-2-2) [Current Ordnance Survey Mapping](#page-3-0) [British Geological Survey Mapping](#page-3-1) [Historic mapping](#page-3-2) [Online Maps including WMS feeds to GIS systems](#page-3-3) [Online 'Satellite' and Aerial Photographs](#page-3-4)

### <span id="page-2-1"></span>**LiDAR Data**

LiDAR data is available from separate sources for England, Scotland and Wales, and consequently the attribution statements are different for each. In most instances, the Open Government Licence has been over-ridden by a specific statement

### *England (DEFRA).*

To download any of the available LiDAR data from DEFRA for a particular area, use the selection map [here](https://environment.data.gov.uk/DefraDataDownload/?Mode=survey ). However, for the most recent Composite LiDAR datasets 2019 (DTM only), additional features are available on other pages which contain various features such as WMS feeds and Image Service Endpoints for different modelling, which in turn have options for online viewers and layers for Google Earth Pro - extremely useful services.

LiDAR Composite [DTM 2019 1m](https://environment.data.gov.uk/dataset/76363295-69d5-406b-90bf-d7b9e8bebfd9) LiDAR Composite [DTM 2019 2m](https://environment.data.gov.uk/dataset/5e73a8e4-c4cf-44ed-b8b9-3d66bcab44cc) **LiDAR Composite 1m DTM 2019 Hillshade** [ArcGIS Online Map Viewer](http://www.arcgis.com/home/webmap/viewer.html?url=https%3A%2F%2Fenvironment.data.gov.uk%2Fimage%2Frest%2Fservices%2FSURVEY%2FLIDAR_Composite_1m_DTM_2019_Hillshade%2FImageServer&source=sd) [Google Earth Layer kmz](https://environment.data.gov.uk/image/rest/services/SURVEY/LIDAR_Composite_1m_DTM_2019_Hillshade/ImageServer/kml/mapImage.kmz) LiDAR Composite 1m DTM 2019 Trad. Hillshade [ArcGIS Online Map Viewer](http://www.arcgis.com/home/webmap/viewer.html?url=https%3A%2F%2Fenvironment.data.gov.uk%2Fimage%2Frest%2Fservices%2FSURVEY%2FLIDAR_Composite_1m_DTM_2019_Traditional_Hillshade%2FImageServer&source=sd) [Google Earth Layer kmz](https://environment.data.gov.uk/image/rest/services/SURVEY/LIDAR_Composite_1m_DTM_2019_Traditional_Hillshade/ImageServer/kml/mapImage.kmz) LIDAR Composite 2m DTM 2019 Hillshade [ArcGIS Online Map Viewer](http://www.arcgis.com/home/webmap/viewer.html?url=https%3A%2F%2Fenvironment.data.gov.uk%2Fimage%2Frest%2Fservices%2FSURVEY%2FLIDAR_Composite_2m_DTM_2019_Hillshade%2FImageServer&source=sd) [Google Earth Layer kmz](https://environment.data.gov.uk/image/rest/services/SURVEY/LIDAR_Composite_2m_DTM_2019_Hillshade/ImageServer/kml/mapImage.kmz) LiDAR Composite 2m DTM 2019 Trad. Hillshade [ArcGIS Online Map Viewer](https://) [Google Earth Layer kmz](https://environment.data.gov.uk/image/rest/services/SURVEY/LIDAR_Composite_2m_DTM_2019_Traditional_Hillshade/ImageServer/kml/mapImage.kmz)

For images derived from the downloaded data, or from any of the services provided above, citing the Open Gov. Licence is insufficient, this attribution must always be used:

*© Environment Agency copyright and/or database right 2020. All rights reserved.*

### *England (TELLUS Project- South West England only)*

LiDAR data is available for all of Cornwall and some of Devon, taken in 2013. Unfortunately, surveying was carried out in summer which has resulted in some of the DTM modelling being poor in wooded areas. You will need to register to download data.

[DTM 1m data](https://catalogue.ceh.ac.uk/sso/login?success=%2Fdatastore%2Feidchub%2Fe2a742df-3772-481a-97d6-0de5133f4812%2Fasc) Manuson [DSM 1m data](https://catalogue.ceh.ac.uk/sso/login?success=%2Fdatastore%2Feidchub%2Fb81071f2-85b3-4e31-8506-cabe899f989a)

You need to use the following enormous statement if you publish imagery derived from this data

<span id="page-2-2"></span>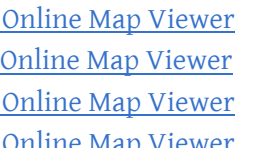

*Contains freely available data supplied by Natural Environment Research Council (Centre for Ecology & Hydrology; British Antarctic Survey; British Geological Survey). © NERC (Centre for Ecology & Hydrology; British Antarctic Survey; British Geological Survey)*

#### *Scotland*

Datasets are available from the Scottish Government [here,](https://remotesensingdata.gov.scot/data#/list) dependent on dataset, the statements to be used for images derived from these data are:

Phase I data : *© Crown copyright Scottish Government, SEPA and Scottish Water (2012)* Phase II data : *© Copyright Scottish Government and SEPA (2014)* Phase III data : *© Crown copyright Scottish Government, SEPA and Fugro (2020)*

<span id="page-2-0"></span>Limited data from just north of the border is also available from the Environment Agency [here.](https://data.gov.uk/dataset/abe9bb9d-b99e-4d43-bed2-06e7b4d5701d/lidar-composite-coverage-and-extents-for-scotland) Attribution statement is:

*Contains public sector information licensed under the Open Government Licence v3.0.*

### *Wales*

LiDAR data or images derived from LiDAR data Wales, obtained from [Lle Geoportal for Wales:](http://lle.gov.wales/Catalogue/Item/LidarCompositeDataset/?lang=en) the following statement **must** be used:

*Contains Natural Resources Wales information © Natural Resources Wales and Database Right. All rights reserved.*

### **Online Pre-processed LiDAR Imagery**

*DEFRA Data Services Platform - Online Viewers & Google Earth Layer kmz downloads*

The following attribution statement is now required:

*LiDAR data © Environment Agency copyright and/or database right 2020. All rights reserved. Rendering reproduced under Open Government Licence v.3.0. Imaging © Esri 2020* OR *© Google* plus any other companies listed *2020*

### *LIDARFinder*

[https://www.lidarfinder.com/](https://houseprices.io/lab/lidar/map) This provides a split screen view of lidar and aerial imagery for England and Wales and provides 25cm, 50cm and 1m in both DSM and DTM. Data is supplied by the Environment Agency and Natural Resources Wales. Either of the following statements should therefore be used

England: *LiDAR data © Environment Agency copyright and/or database right 2020. All rights reserved.* Wales: *Contains Natural Resources Wales information © Natural Resources Wales and Database Right. All rights reserved*

#### *Houseprices*

<https://houseprices.io/lab/lidar/map> Attribution statements:

*England: LiDAR data © Environment Agency copyright and/or database right 2020. All rights reserved. Rendering provided by Houseprices.io under CC BY 4.0 licence*

*Wales: Contains Natural Resources Wales information © Natural Resources Wales and Database Right. All rights reserved. Rendering provided by Houseprices.io under CC BY 4.0 licence*

### *Enfield Archaeological Society*

Combines OpenStreetMap with the pre-processed Environment Agency tiles. [https://enfarchsoc.org/](https://enfarchsoc.org/opendata/) [opendata/](https://enfarchsoc.org/opendata/) Attribution Statement:

*© OpenStreetMap contributors © Environment Agency copyright and/or database right 2020. All rights reserved*

# <span id="page-3-0"></span>**Current ORDNANCE Survey Mapping**

It is no longer possible to legally use small snippets of OS Landranger & Explorer series taken from either paper or digital, without obtaining a publishing licence from Ordnance Survey. Similarly, Mastermap may not normally be used, although some authors may have access through their institution. If you use OS licensed data, you must be able to cite the correct licence number and use the following attribution statement: -

*© Crown copyright and database rights [Member inserts year] OS [Member inserts their licence number]*

[Strategi](https://osdatahub.os.uk/downloads/open/Strategi) - A very useful regional level vector dataset last updated in 2016, which will not be updated again [1:250,000 Scale Colour Raster](https://osdatahub.os.uk/downloads/open/250kScaleColourRaster)

The only current Ordnance Survey maps that may be reproduced without a licence are those downloadable from [OS OpenData](https://osdatahub.os.uk/downloads/open), which must be used with a GIS package such as QGIS, which is available free of charge. The link takes you to a page where the following products are currently available

[OS Terrain 50](https://osdatahub.os.uk/downloads/open/Terrain50) - enable the creation of 3D landscape visualisations, point data at 50m intervals

[OS Open Rivers](https://osdatahub.os.uk/downloads/open/GBOverviewMaps) - Illustrates how Britain's watercourses join up, sometimes more useful than stabndard maps

[OS Open Roads](https://osdatahub.os.uk/downloads/open/OpenRoads) - A high level view of the road network

Geological Maps of Great Britain. Various services are available [here,](https://www.bgs.ac.uk/datasets/bgs-geology-625k-digmapgb/) including an [Online Geology Viewer](http://mapapps.bgs.ac.uk/geologyofbritain/home.html?_ga=2.227062237.1797066950.1605460844-874217460.1605460844), and four different datasets for GIS packages providing geological data at [1:10,000](https://www.bgs.ac.uk/datasets/bgs-geology-10k/), [1:50,000,](https://www.bgs.ac.uk/datasets/bgs-geology-50k-digmapgb/) [1:250,000](https://www.bgs.ac.uk/datasets/bgs-geology-250k/) & [1:625](https://www.bgs.ac.uk/datasets/bgs-geology-625k-digmapgb/)[,000](http://mapapps.bgs.ac.uk/geologyofbritain/home.html?_ga=2.227062237.1797066950.1605460844-874217460.1605460844). Webservice feeds are also available at 1:50,000 & 1:625,000- [WMS](https://www.bgs.ac.uk/technologies/web-map-services-wms/) & [WFS](https://www.bgs.ac.uk/technologies/web-feature-services-wfs/)

[Boundary-Line](https://osdatahub.os.uk/downloads/open/BoundaryLine) - From Euro constituencies to council wards - maps every administrative boundary in detail [GB Overview Maps](https://osdatahub.os.uk/downloads/open/GBOverviewMaps) - The simplest OS map of Britain

The list below is a selection of the many maps available from NLS, comprising those maps most likely to be used. All can be accessed from [this page](https://maps.nls.uk/series/index.html) but do not all have the same required attribution statement.

[MiniScale](https://osdatahub.os.uk/downloads/open/MiniScale) - A simple overview raster map of Great Britain

[OS openMap - Local](https://osdatahub.os.uk/downloads/open/OpenMapLocal) - A detailed local map designed to be viewed at street level

[OS Vectormap District](https://osdatahub.os.uk/downloads/open/VectorMapDistrict) - A District level vector map, possibly more attractive than Zoomstack at this level

[OS Open Zoomstack](https://osdatahub.os.uk/downloads/open/OpenZoomstack) - A zoomable comprehensive basemap of all of Great Britain, showing coverage from national level right down to street detail. Perhaps not as visually pleasinga s some of the tiled options, but so easy to use

**Ordnance survey** 7<sup>th</sup> series One inch to the Mile, Great Britain, 1952 -1961; 1:25,000 1937-1961; 6" to the mile, England and Wales 1842 – 1952; 25 inch to the mile England & Wales 1841 – 1952,

Statement to be used for all OS OpenData products:- *Contains OS data, reproduced under Open Government Licence v3.0.*

# <span id="page-3-1"></span>**British Geological Survey Mapping**

All maps derived from the above services must carry the following statement: - *Contains British Geological Survey materials © UKRI 2020. Reproduced under Open Government Licence v3.0*

# <span id="page-3-2"></span>**HISTORIC MAPPING**

### *Ordnance Survey Old series one inch to the mile, 1805 onwards*

These maps of England and Wales are available at Trove (National Library of Australia), with map selection available through the [Charles Close Society](https://www.charlesclosesociety.org/files/Oldseries/OldseriesIndex.htm) These maps may be legally reproduced, with no attribution statement required.

## *Maps available from National Library of Scotland*

**Ordnance Survey** – 25 inch to the mile, Scotland, 1855-1949;

**Ordnance Survey -** Six inch to the mile, Scotland, 1843-1960;

**Ordnance Survey -** One inch to the mile, Great Britain, 1856 – 1947;

<span id="page-3-4"></span>

**Ordnance Survey -** Half and Quarter inch to the mile, Scotland 1901 - 1923; **John Bartholomew & Son**, Half inch to the mile 1899-1947 :

Statement to be used:- *Reproduced with the permission of the National Library of Scotland under (CC-BY) licence*

Statement to be used: - *Reproduced with the permission of the National Library of Scotland under (CC-BY-NC-SA 4.0) licence*

If in doubt, please check <https://maps.nls.uk/copyright.html>

### *Historic Boundaries*

### *[The Historic County Borders Project](http://www.county-borders.co.uk/)*

The Historic Counties Trust now provides mapping of our Historic County boundaries at either 1:5000 scale or in a simplified format, as either shapefiles (for GIS packages) or kmz (for Google Earth). The data is provided free for both non-commercial and commercial use. Attribution should be given as follows:

*"This [project/mapping/website/publication etc.] made use of data provided by the Historic County Borders Project."*

*[Domesday Shire and Hundreds of England](https://archaeologydataservice.ac.uk/archives/view/domesday_lt_2020/index.cfm)*

This brilliant resource is now available as downloadable shapefiles (for GIS packages) courtesy of Dr. Stuart Brookes, on ADS. Dr. Brooks has mapped all the Shires and Hundreds (or Wapentakes) of England as recorded in the Domesday book.

Any work deriving from this data should be attributed as follows *© Dr. Stuart Brookes, reproduced under (CC BY) licence*

# <span id="page-3-3"></span>**ONLINE MAPS INCLUDING WMS FEEDS TO GIS SYSTEMS (NOT AERIAL PHOTOGRAPHS**)

**[ArcGIS Map Viewer](https://www.arcgis.com/home/webmap/viewer.html)**: Attribution must be given to Esri & to all companies listed in the bottom right corner of the screen – it can be a long list, eg for Nuneaton, attribution statement might be :- *Map data © (2020) Esri, Intermap, NASA, NGA, USGS | Esri Community Maps Contributors, Esri UK, Esri, HERE, Garmin, INCREMENT P, METI/ NASA, USGS*

**[Bing Maps](https://www.bing.com/maps)**: Attribution must be given to Microsoft & all companies listed in bottom right corner of the screen using the following wording, e.g.: *Map data/Screen shot reproduced with permission from Microsoft Corporation © (2020) Microsoft, Tomtom, HERE*.

IMPORTANT NOTE: Ordnance Survey maps displayed on Bing may not be legally reproduced under any circumstances

**Digimap:** Check with your institution first as to what features of Digimap you are allowed to reproduce, and obtain the appropriate licence number if required. Attribution depends on whichever service you may be using - citation guidelines may be found [here](https://digimap.edina.ac.uk/webhelp/digimapsupport/about.htm#license_and_terms_of_service/citation.htm)

**[Google Maps](https://www.google.co.uk/maps/)** (UK only): Attribution statement: Map data © Google 2020

**[Google Maps beyond UK](https://maps.google.com)**: Attribution must be given to all companies listed in bottom right corner of the screen, e.g. in much of Germany this is: *Map data © Google 2020, © Geo-Basis-DE/BKG 2019*

**[OpenStreetMap](https://www.openstreetmap.org/search?query=):** Attribution statement: *Map data © OpenStreetMap Contributors 2020, made available here under the Open Database License (ODbL) v1.0*

# **Online 'Satellite' and Aerial Photography**

**ArcGIS / Esri**: Attribution must be given to Esri & all companies listed in the bottom right corner of the screen – this may change as you zoom in. For example, Nuneaton currently requires an attribution statemen as follows:- *© Esri, Maxar & Miscrosoft 2020*

**GoogleMaps, Google Earth & Google Earth Pro**: Attribution must be given to Google and to any other providers listed. In Google Maps and Google Earth this is in the bottom right corner of the map, in google Earth Pro it is in the bottom centre. The statement must include Google and any other companies listed [\(more information\)](https://www.google.com/permissions/geoguidelines/attr-guide/), e.g :- *Map data © Google, Maxar Industries, 2020.* If no companies at all are listed, the statement should be:- *Map data © Google 2020*

**Bing Maps:** Attribution must be given to Microsoft and to any other providers listed in the bottom right corner of the map. [More information](https://www.microsoft.com/en-us/maps/product/print-rights ) Example Statement: *Microsoft product screen shot(s) reproduced with permission from Microsoft Corporation, ©Microsoft, TomTom, HERE 2020.*

IMPORTANT NOTE: Ordnance Survey maps obtained from Bing Maps may not be legally reproduced

**Zoom Earth: Important -** Zoom Earth images may not be reproduced under any circumstances. See https://zoom.earth/legal/terms/